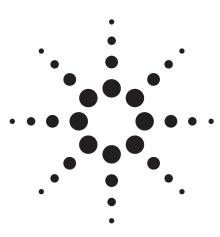

# Agilent PN 8590-4

Creating Screen Titles and DLPs and Executing Remote Commands Using a PC Keyboard

**Product Note** 

# How to use an external editing keyboard with Agilent Technologies 8590 C/E/L-series spectrum analyzers

A PC keyboard can be connected to a standard 8590 C/E/L-series spectrum analyzer to give you added measurement and record-keeping conveniences.

Be sure the spectrum analyzer is turned off, then plug in a standard IBM PC-compatible 101-key keyboard to the socket provided on the rear panel of the spectrum analyzer.

## **Title screen displays**

Do you need to add titles to your spectrum analyzer display? Press the ESC key on the keyboard and start typing a title on the screen (see Figure 1). Now the title can be saved with the trace in internal, or card memory, and printed to your analyzer's printer.

# Run custom measurement routines in the spectrum analyzer

Is there a measurement routine that you would like to program into the spectrum analyzer and run at the press of an analyzer key? The external keyboard can be an editor for simple downloadable programs

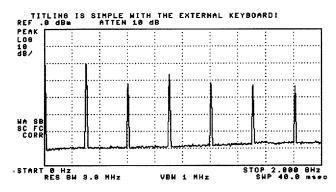

Figure 1. Keeping track of test data on a production line is easy when you use the keyboard to enter titles.

(DLPs), which use the language of the analyzer's internal computer. Simply press PAUSE on the keyboard, type in the command set, and save the KEY DEFINITION in the analyzer's internal memory. You can run your routine from the front-panel softkey at any time.

For example, in Figures 2 and 3, the routine centers the 1 MHz span at 300 MHz and takes a sweep.

## Execute remote operation commands without a computer

You can try a sequence of remote operation commands without using a controller. Just press F8 on the external keyboard, type in the string of GPIB remote programming commands (separated by semicolons), and press ENTER. All commands except those requiring computeranalyzer interaction, such as QUERY, can be executed with ease. In the example in Figure 4, the command string in the title area will be executed when the keyboard ENTER key is pressed.

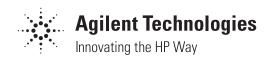

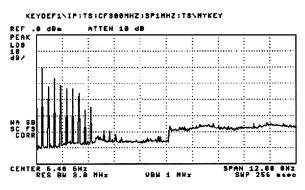

Figure 2. The internal DLP editor and the external keyboard let you store short measurement routines in the analyzer's computer.

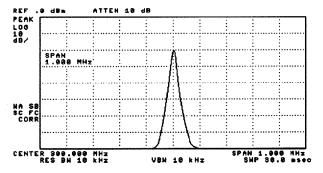

Figure 3. After you create a measurement routine, assign a key name. Here, the name MYKEY appears beside the softkey that will execute the routine.

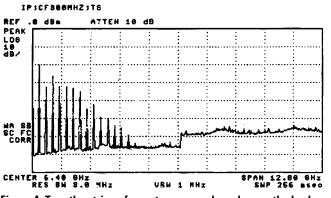

Figure 4. Type the string of remote commands and press the keyboard ENTER key to execute.

# **Ordering information:**

Compatible spectrum analyzers

- 8590L 8594E
- 8591C 8594L
- 8591E 8595E
- 8592L 8596E
- 8693E

#### **Compatible keyboards**

A Vectra PC or IBM-compatible AT keyboard with DIN 5-pin connector may be used. The keyboard must be a non-auto-switching AT/XT type.

#### **Keyboard template**

A keyboard template (part number 5181-8207) is available to simplify all external keyboard operations.

Note: Detailed information on using the external keyboard can be found in the Programmer's Guide for your spectrum analyzer.

#### Agilent Technologies' Test and Measurement Support, Services, and Assistance

Agilent Technologies aims to maximize the value you receive, while minimizing your risk and problems. We strive to ensure that you get the test and measurement capabilities you paid for and obtain the support you need. Our extensive support resources and services can help you choose the right Agilent products for your applications and apply them successfully. Every instrument and system we sell has a global warranty. Support is available for at least five years beyond the production life of the product. Two concepts underlie Agilent's overall support policy: "Our Promise" and "Your Advantage."

#### **Our Promise**

"Our Promise" means your Agilent test and measurement equipment will meet its advertised performance and functionality. When you are choosing new equipment, we will help you with product information, including realistic performance specifications and practical recommendations from experienced test engineers. When you use Agilent equipment, we can verify that it works properly, help with product operation, and provide basic measurement assistance for the use of specified capabilities, at no extra cost upon request. Many self-help tools are available.

#### Your Advantage

"Your Advantage" means that Agilent offers a wide range of additional expert test and measurement services, which you can purchase according to your unique technical and business needs. Solve problems efficiently and gain a competitive edge by contracting with us for calibration, extracost upgrades, out-of-warranty repairs, and on-site education and training, as well as design, system integration, project management, and other professional services. Experienced Agilent engineers and technicians worldwide can help you maximize your productivity, optimize the return on investment of your Agilent instruments and systems, and obtain dependable measurement accuracy for the life of those products. By internet, phone, or fax, get assistance with all your test and measurement needs.

#### **Online Assistance**

www.agilent.com/find/assist

#### Phone or Fax

United States: (tel) 1 800 452 4844

Canada: (tel) 1 877 894 4414 (fax) (905) 206 4120

Europe: (tel) (31 20) 547 2323 (fax) (31 20) 547 2390

#### Japan:

(tel) (81) 426 56 7832 (fax) (81) 426 56 7840

Latin America: (tel) (305) 269 7500 (fax) (305) 269 7599

Australia: (tel) 1 800 629 485 (fax) (61 3) 9272 0749

New Zealand: (tel) 0 800 738 378 (fax) (64 4) 495 8950

Asia Pacific: (tel) (852) 3197 7777 (fax) (852) 2506 9284

Product specifications and descriptions in this document subject to change without notice.

Copyright © 1998, 2000 Agilent Technologies Printed in U.S.A. 7/00 5091-4048E

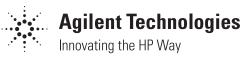